## To Cancel or Reduce the Number of Players:

- 1. Login: top right corner of t-time chart/booking engine
- 2. After logging in, the t-time chart/booking engine will appear again. At the top of the chart, click on "Reservations".
- 3. Locate the reservation that you want to modify & click on

view details

- 4. Click on cancel or modify
- 5. Choose number of players to cancel
- 6. Choose reason for cancellation
- 7. Click on submit cancellation

## St. Andrews

GOLF & COUNTRY CLUB 2241 Route 59 West Chicago, IL 60185

630-231-3100 ext. 114

7:00am - 5:00pm

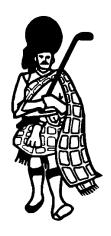